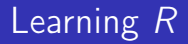

#### Carl James Schwarz

StatMathComp Consulting by Schwarz cschwarz.stat.sfu.ca @ gmail.com

### Dealing with Dates and Times

### Table of Contents I

#### 1. [Dates and Times](#page-2-0)

- 1.1 [Introduction](#page-3-0)
- 1.2 [Dates](#page-6-0)
- 1.3 [Date-Time \(Time Stamps\)](#page-41-0)
- 1.4 [Durations](#page-72-0)
- 1.5 [Time of Day](#page-79-0)
- 1.6 [Summary](#page-84-0)

# <span id="page-2-0"></span>Dealing with Dates and Times

- <span id="page-3-0"></span>• Does every year have 365 days?
- Does every day have 24 hours?
- Does every minute have 60 seconds?
- When it is 12:00 noon in Vancouver, what time is it in Toronto? In Regina?
- Does every year have 365 days?
	- Leap vs. non-leap years, but is 1900 a leap year?
- Does every day have 24 hours?
	- During changes to/from daylight savings time, days can have 23/25 hours.
- Does every minute have 60 seconds?
	- Leap seconds are occasionally added
- When it is 12:00 noon in Vancouver, what time is it in Toronto? In Regina?
	- Both Ontario and much of BC co-ordinate daylight savings time. Saskatchewan does not observe daylight savings time.

#### Date and Times in R

Types of Dates and Times

- Date values, e.g. 2013-01-12
- DateTime (time stamp) values, e.g. 2013-01-12 23:14
- Time values within a day, e.g. 23:14
- Duration values, e.g. 65:14 is 65 hours and 14 minutes and not a clock time; 9 months and 3 days for a pregnancy is a duration.

Period values, e.g. 1 month can be 28, 29, 30 or 31 days long. Some summary articles:

- [http://www.noamross.net/blog/2014/2/10/](http://www.noamross.net/blog/2014/2/10/using-times-and-dates-in-r---presentation-code.html) [using-times-and-dates-in-r---presentation-code.](http://www.noamross.net/blog/2014/2/10/using-times-and-dates-in-r---presentation-code.html) [html](http://www.noamross.net/blog/2014/2/10/using-times-and-dates-in-r---presentation-code.html)
- <http://www.statmethods.net/input/dates.html>
- <http://www.jstatsoft.org/v40/i03/paper> lubridate package

<span id="page-6-0"></span>Dealing with Dates only is 3 step process but is straightforward.

- Input Date values as a character string (e.g. "23/01/2013") (use the as.is=TRUE option on read.table() or read.csv())
- Convert to internal form (number of days since 1970-01-01)
	- Use the *as.Date(string, format="format codes"*) function with the format codes described in *help(strptime)*.
	- (Internal) negative values indicate days before the origin.
	- **Allows arithmetic in the usual fashion.**
- Convert to display format (default is yyyy-mm-dd) and/or extract parts of the date using format(datevar, "format codes").

Leap years are properly handled (unlike Excel where 1900 is treated incorrectly).

Create the textConnection and then read in the following data.

```
1 testDates <- textConnection("
2 d1c, d2c, d3c
3 23aug01, 1970-07-10, 13/07/1956
4 14sep01, 1972-07-11, 14/07/1956
5 30feb01, 1972-13-12, 15/07/1956
6 1mar2001,72-08-14, 16/07/1956") # example of inputing dat
7
8 my.dates <- read.csv(testDates, header=TRUE,
9 as.is=TRUE, strip.white=TRUE)
10 my.dates
11 str(my.dates)
```
At this point, all of the variables are CHARACTER data type.

### Dates in  $R$  - Converting to internal format

```
Convert to internal format using codes from help(strptime)
1 my.dates$d1 <- as.Date(my.dates$d1c,
2 format="\frac{3}{8}d\frac{6}{8}b\frac{6}{8}y'')
3 my.dates$d1
4 as.numeric(my.dates$d1)
5
6 my.dates$d2 <- as.Date(my.dates$d2c,
7 format="%Y-%m-%d")
8 my.dates$d2
9 as.numeric(my.dates$d2)
10
11 my.dates$d3 <- as.Date(my.dates$d3c,
12 format="%d/%m/%y")
13 my.dates$d3
14 as.numeric(my.dates$d3)
```
- CAUTION century implied for %y format character. Always use 4-digit yyyy in input data.
- CAUTION cannot mix yy and yyyy when using %y or %Y. Always use 4-digit yyyy in input data

The usual arithmetic operations deal with the internal Dates in sensible ways

```
1 my.dates$d3 + 20 # adds 20 days
2
3 mean(my.dates$d3)
4 as.numeric(mean(my.dates$d3)) # correct average stored here
5
6 seq(from=my.dates$d3[1], by='3 weeks", length.out=3) #sequence.7 seq(from=my.dates$d3[1], by="2 months", length.out=3)
8 seq(from=my.dates$d3[1], by="1 year", length.out=3)
```
Extracting parts of a Date. Use the format codes in *help(strptime)* CAUTION: results of format() are always CHARACTER and may need conversion to numeric values.

```
1 # Extract the day of the month
2 format(my.dates$d3, "%d")
3 format(my.dates$d3, \sqrt{d}") + 1 # oops4 as.numeric(format(my.dates$d3, "%d"))
5
6 # Extract day of the week (0=Sunday)7 as.numeric(format(my.dates$d3, "%w"))
8
9 # Julian day (number of days since 1 Jan of that year) 001-
10 as.numeric(format(my.dates$d3, "%j"))
```
Other useful functions are available in the lubridate package.

- ymd('2017-01-31'), dmy("31/01/17"), etc
- make date(year=, month=, day=)
- year('2017-01-31'), month('2017-01-31'), etc.

Refer to road-accidents-summary-2010.csv file in SampleData.

- Read data into R.
- Convert input date to internal R dates.
- Plot  $#$  accidents/day by day of year.
- $\bullet$  Fit a lowess() smoother to data using geom smooth()
- Find proportion of fatalities by day of year, plot, and fit lowess curve.
- Can create both plots in the same window (Hint: melt the two variables and use facetting).

Look at number of accident by day of the week

- Extract day of the week using *format()* or *weekdays()* functions.
- Use geom boxplot() as seen earlier

```
1 # The accident data
2 naccidents <- read.csv(file.path(...,'road-accidents-2010-summary.com/
3 header=TRUE,
4 as.is=TRUE, strip.white=TRUE)
5 naccidents[1:5,]
6 str(naccidents)
  > naccidents[1:5,]
         Date naccidents nfatal
  1 01/01/2010 282 4
  2 01/02/2010 657 5
  3 01/03/2010 608 2
  ...
  > str(naccidents)
  'data.frame': 365 obs. of 3 variables:
   $ Date : chr "01/01/2010" "01/02/2010" "01/03/2010"
  ...
```

```
1 # Convert date to internal date format
2 naccidents$mydate <- as.Date(naccidents$Date,
3 format="\frac{\%d}{\%m}/\frac{\%W}{\%M}4 sum(is.na(naccidents$mydate))
5 naccidents[1:5,]
6 str(naccidents)
```

```
> naccidents[1:5,]
      Date naccidents nfatal mydate
1 01/01/2010 282 4 2010-01-01
2 01/02/2010 657 5 2010-02-01
```

```
> str(naccidents)
'data.frame': 365 obs. of 4 variables:
$ Date : chr "01/01/2010" "01/02/2010" "01/03/2010"$ mydate : Date, format: "2010-01-01" "2010-02-01" "2010
>
```

```
1 plotnacc <- ggplot(data=naccidents, aes(x=mydate, y=naccidents)
2 ggtitle("Number of accidents/day by date")+
3 xlab("Date")+ylab("Number of accidents/day")+
4 geom_point()+
5 geom_smooth()
6 plotnacc
```
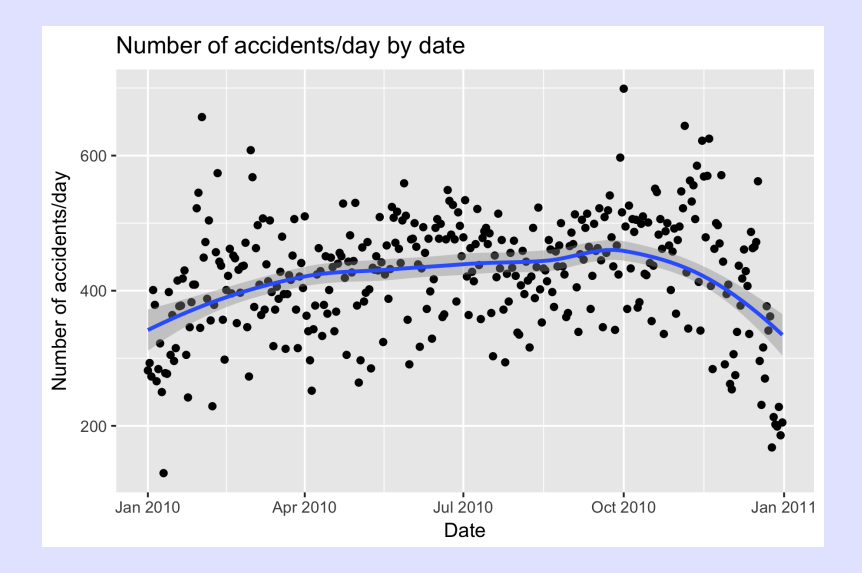

```
1 # look at proportion of fatalities
2 naccidents$pfatal <- naccidents$nfatal /
3 naccidents$naccidents
4 plotpfatal <- ggplot(data=naccidents, aes(x=mydate, y=pfata)
5 ggtitle("P(fatal) by date")+
6 xlab("Date")+ylab("p(fatal)")+
7 geom_point()+
8 geom_smooth()
9 plotpfatal
```
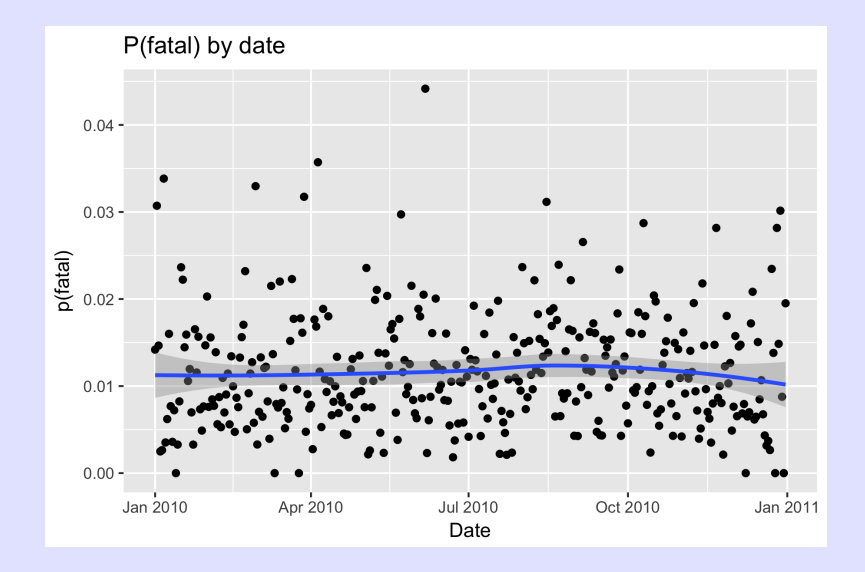

```
1 # melt the data set and plot
2 plotdata <- reshape2::melt(naccidents,
3 id.var="mydate",
4 measure.var=c("naccidents","pfatal"),
5 variable.name="Measure",
6 value.name="value")
7 head(plotdata,n=2)
8 tail(plotdata,n=2)
```

```
> head(plotdata,n=2)
     mydate Measure value
1 2010-01-01 naccidents 282
2 2010-02-01 naccidents 657
> tail(plotdata,n=2)
       mydate Measure value
729 2010-10-31 pfatal 0.01092896
730 2010-12-31 pfatal 0.01951220
```

```
1 plotboth <- ggplot(data=plotdata, aes(x=mydate, y=value))+
2 ggtitle("P(fatal) and # accidents by date")+
3 xlab("Date")+ylab("p(fatal) or # accidents")+
4 geom_point()+
5 geom_smooth()+
6 facet_wrap(~Measure, ncol=1, scales="free_y")
7 plotboth
```
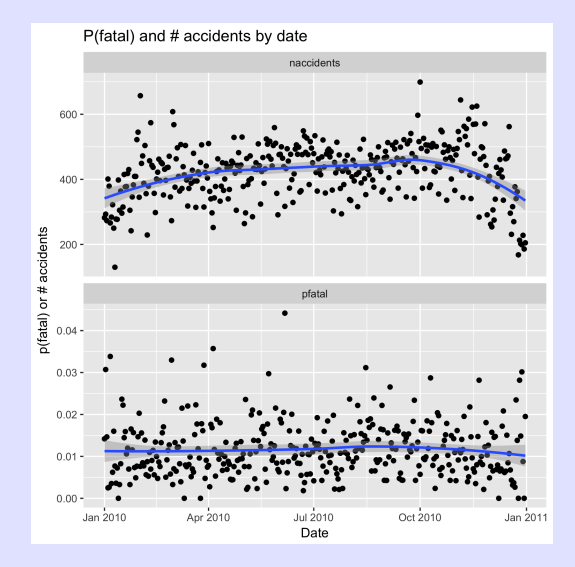

```
1 naccidents$weekday <- format(naccidents$mydate, format="%w")
2 naccidents[1:10,]
3
4 plotnacc2 <- ggplot(data=naccidents, aes(x=weekday, y=naccidents)
5 ggtitle("Number of accidents/day by day of the week")+
6 xlab("Day of the week")+ylab("Number of accidents/day")+
7 geom_point(position=position_jitter(w=0.2))+
8 geom_boxplot(notch=TRUE, alpha=0.2, outlier.size=-1, outl
9 plotnacc2
```
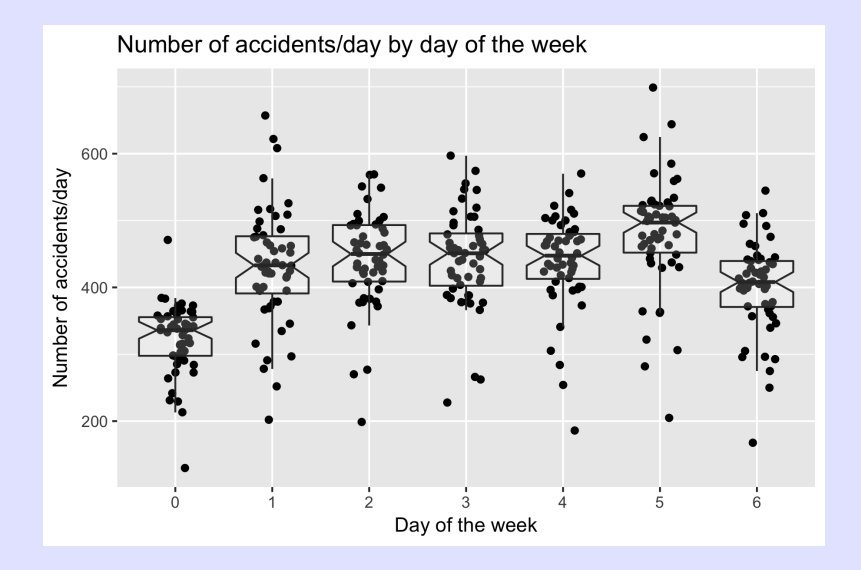

Refer to road-accidents-2010.csv file in SampleData.

- Read data into R.
- Convert input date to internal R dates.
- $\bullet$  Find number of accidents by day of year (use  $ddp(y)$  and summarize() in plyr package)
- Plot  $#$  accidents/day by day of year.
- $\bullet$  Fit a lowess() smoother to data using geom smooth()

Look at number of accident by day of the week

- Extract day of the week using *format()* or *weekdays()* functions.
- Use geom boxplot() as seen earlier

```
1 # The accident data
2 accidents <- read.csv(file.path(...,'road-accidents-2010.csv
3 header=TRUE,
4 as.is=TRUE, strip.white=TRUE)
5 accidents[1:5,]
6 str(accidents)
 > accidents[1:5,]
  .....
   Accident_Severity Number_of_Vehicles Number_of_Casualties
 1 3 2 1
 2 3 1 1
 > str(accidents)
 'data.frame': 154414 obs. of 33 variables:
  ...
  $ Date : chr "11/01/2010" "11/01/2010" "12/01/2010" "02...
```

```
1
```

```
2 # Convert date to internal date format
3 accidents$mydate <- as.Date(accidents$Date,
4 format="%d/%m/%Y")
5 sum(is.na(accidents$mydate))
6 accidents[1:5,]
7 str(accidents)
 > accidents[1:5,]
  ...
   Urban_or_Rural_Area Did_Police_Officer_Attend_Scene_of_Acc
 1 and 1 end 1 and 1 and 1 and 12 1 1> str(accidents)
  'data.frame': 154414 obs. of 33 variables:
  $ Date : chr "11/01/2010" "11/01/2010" "12/01/2010"$ mydate : Date, format: "2010-01-11" "2010-01-11" "2010
 >
```

```
1 # Summarize number of accidents by date
2 library(plyr)
3 naccidents <- ddply(accidents, "mydate", summarize,
4 freq=length(Accident_Index))
5 naccidents[1:5,]
6 str(naccidents)
  > naccidents[1:5,]
        mydate freq
  1 2010-01-01 282
  2 2010-01-02 293
  ...
  > str(naccidents)
  'data.frame': 365 obs. of 2 variables:
   $ mydate: Date, format: "2010-01-01" "2010-01-02" "2010-01-
   $ freq : int 282 293 273 401 379 266 284 322 250 130 ...
```

```
1 plotnacc <- ggplot(data=naccidents, aes(x=mydate, y=freq))+
2 ggtitle("Number of accidents/day by date")+
3 xlab("Date")+ylab("Number of accidents/day")+
4 geom_point()+
5 geom_smooth()
6 plotnacc
```
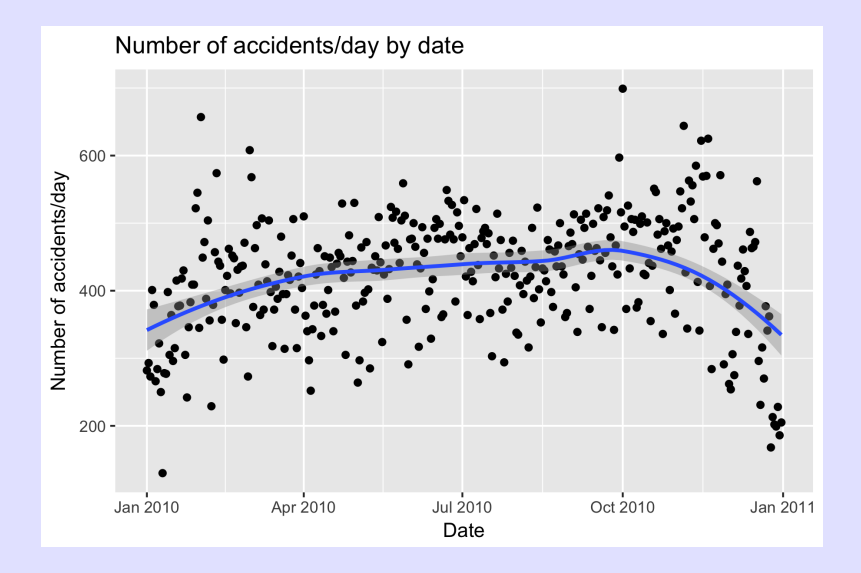

1 # Extract day of the week - leave as character values 2 naccidents\$weekday <- format(naccidents\$mydate, format="%w") 3 naccidents[1:10,]

> naccidents[1:10,] mydate freq weekday 1 2010-01-01 282 5 2 2010-01-02 293 6 3 2010-01-03 273 0 4 2010-01-04 401 1 5 2010-01-05 379 2

...

 plotnacc2 <- ggplot(data=naccidents, aes(x=dow, y=freq))+ ggtitle("Number of accidents/day by day of the week")+ xlab("Day of the week")+ylab("Number of accidents/day")+ geom\_point(position=position\_jitter(w=0.2))+ geom\_boxplot(notch=TRUE, alpha=0.2) plotnacc2

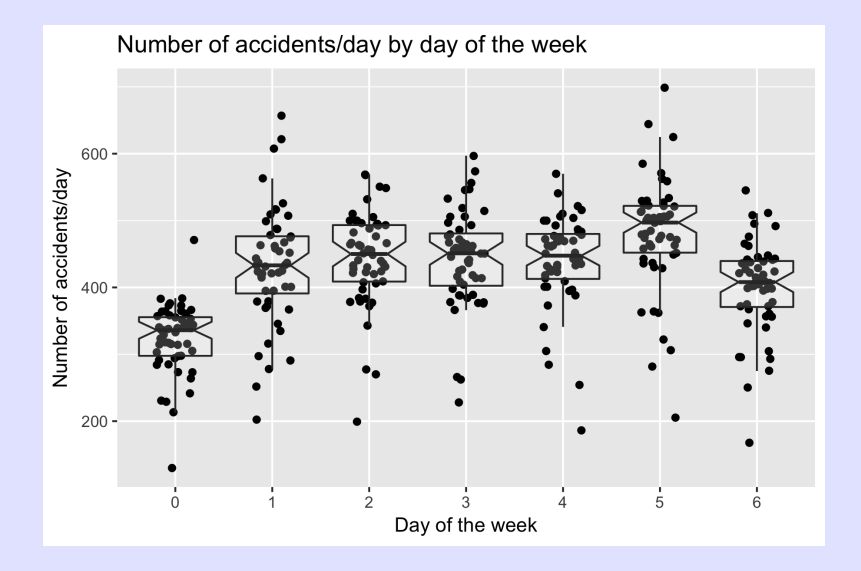

Refer to road-accidents-2010.csv file in SampleData.

- Create 0/1 variable if fatality occurs (no or yes; check codebook for Accident Severity). Use the magic incantation of *recode()* function in *car* package.
- Find proportion of accidents with fatality by day of year
	- The mean of a 0/1 variable is the proportion. Use the magic incantation of  $ddply()$  and summarize() in the plyr package.
- Plot proportion of fatalities by day of year.
- Fit a lowess() smoother to data from geom smooth()
- Plot proportion of fatalities by day of the week
	- Hint: Extract weekday using format().
	- $\bullet$  Hint: Use geom boxplot() as seen earlier with some jittering and notches.

```
1 names(accidents)
2 unique(accidents$Accident_Severity)
3 library(car)
4 accidents$Fatality <- recode(accidents$Accident_Severity,
5 ' 1=1; 2:hi=0')
6 accidents[1:5, c("Accident_Severity", "Fatality")]
7 xtabs(~Fatality + Accident_Severity, data=accidents)
  > accidents[1:5, c("Accident_Severity", "Fatality")]
   Accident_Severity Fatality
  1 3 0
  2 3 0
  > xtabs(~Fatality + Accident_Severity, data=accidents)
        Accident_Severity
  Fatality 1 2 3
        0 0 20440 132243
        1 1731 0 0
```
The summarize() and ddply() functions in plyr package is quite useful for simple summaries by groups. Example of the Split-Apply-Combine paradigm to be explained later.

```
1 library(plyr)
2 pfatal.df <- ddply(accidents, "mydate", summarize,
3 freq=length(mydate),
4 pfatal=mean(Fatality))
5 pfatal.df[1:5,]
```

```
> pfatal.df[1:5,]mydate freq pfatal
1 2010-01-01 282 0.014184397
2 2010-01-02 293 0.030716724
3 2010-01-03 273 0.014652015
4 2010-01-04 401 0.002493766
5 2010-01-05 379 0.002638522
```
```
1 plotpfatal <- ggplot(data=pfatal.df,
2 aes(x=mydate, y=pfatal))+
3 ggtitle("P(fatal) by date")+
4 xlab("Date")+ylab("P(fatal)")+
5 geom_point()+
6 geom_smooth()
7 plotpfatal
```
# Dates in R - Exercise III

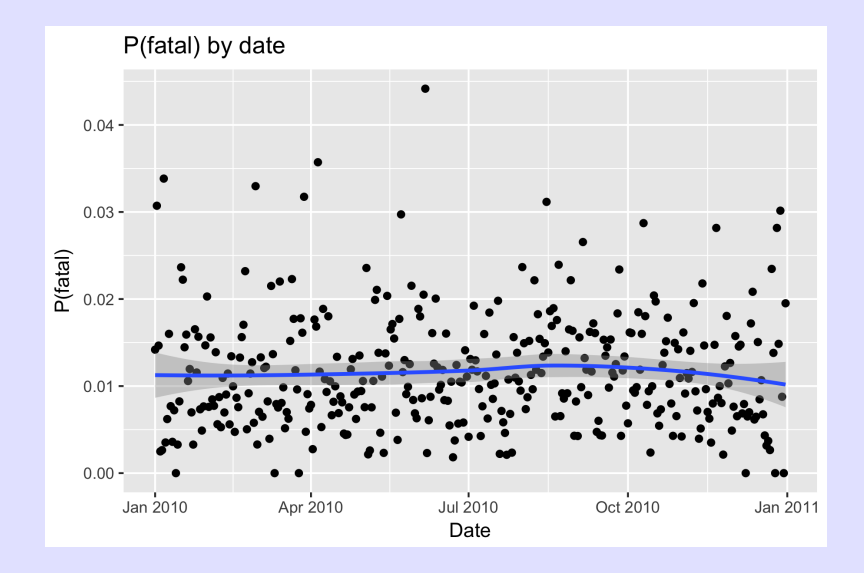

```
1 # Extract day of the week - leave as character
2 pfatal.df$weekday <- format(pfatal$mydate, format="%w") # l3 pfatal.df[1:10,]
4
5 plotpfatal2 <- ggplot(data=pfatal.df, aes(x=weekday, y=pfatal)
6 ggtitle("P(fatal) by day of the week")+
7 xlab("Day of the week")+ylab("P(fatal)")+
8 geom_point(position=position_jitter(w=0.2))+
9 geom_boxplot(notch=TRUE, alpha=0.2)
10 plotpfatal2
```
# Dates in R - Exercise III

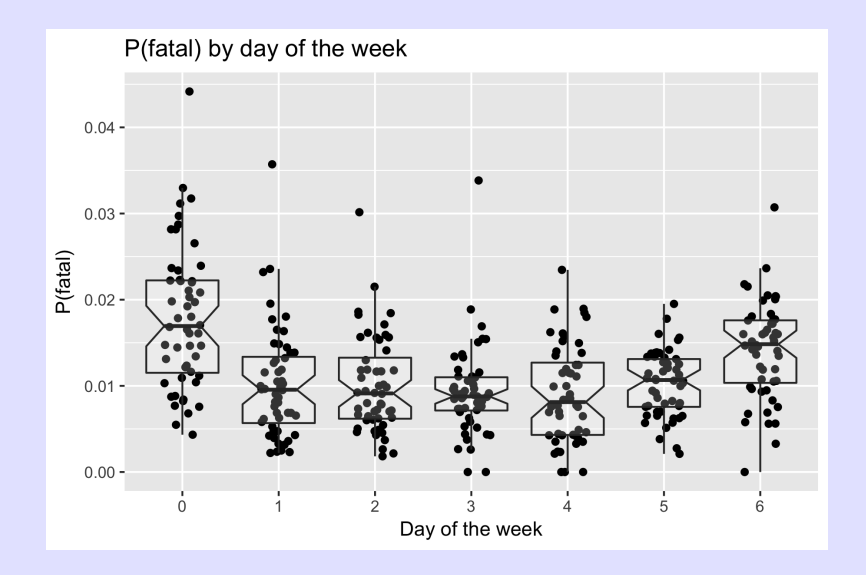

Refer to *flights* data frame in *nycflights13* package.

- Create 0/1 variable if fatality occurs (no or yes; check codebook for Accident Severity). Use the magic incantation of *recode()* function in *car* package.
- Find proportion of accidents with fatality by day of year
	- The mean of a 0/1 variable is the proportion. Use the magic incantation of  $ddply()$  and summarize() in the plyr package.
- Plot proportion of fatalities by day of year.
- Fit a lowess() smoother to data from geom smooth()
- Plot proportion of fatalities by day of the week
	- Hint: Extract weekday using format().
	- $\bullet$  Hint: Use geom boxplot() as seen earlier with some jittering and notches.

# Date+Times (Time Stamps) in R

#### NOT A SIMPLE TASK (not a fault of  $R$ )

- Local time vs Constant Time? Suggest you work in Constant Time to avoid problems when you change locations of computer.
- Time zone your machine vs. where collected? Use UTC to avoid these problems.
- Daylight savings time? Always measure in Standard Time if possible.
- Leap seconds?

Dealing with Dates+Times is 3 step process:

- Input DateTime values as a character string (e.g. "2013-10-01" 10:23") (as.is=TRUE on read.table() or read.csv()). You may need to paste() separate date and time.
- Convert to internal form (number of seconds since origin)
	- $\bullet$  Use the as.POSIXct(string, format=, tz="UTC") function where the codes are found in help(strptime)
	- Allows arithmetic in the usual fashion
- Convert to display format (default is yyyy-mm-dd hh:mm:ss) 42 / 85

Create the textConnection and then read in the following data.

```
1 testDateTimes <- textConnection("
2 dt1c, dt2c
3 2013-10-23 10:23, 2012-07-13 1:23:00
4 2013-11-23 25:23, 2012-07-14 3:23:00
5 2013-12-23 13:23, 2012-07-15 5:23:10
6 2013-12-24 10:62, 2013-07-15 7:23:23 ") # example of inputi
7
8 my.dt <- read.csv(testDateTimes, header=TRUE,
9 as.is=TRUE, strip.white=TRUE)
10 my.dt
11 str(my.dt)
```
At this point, all of the variables are CHARACTER data type.

#### Date+Times in R

Convert to internal format using codes from help(strptime)

```
1 # Convert from character to internal DateTime representation
2 my.dt$dt1 <- as.POSIXct(my.dt$dt1c,
3 format="\frac{N}{2}T-\frac{N}{2}m-\frac{N}{2}d\frac{N}{2}H:\frac{N}{2}M'', tz="UTC")
4 my.dt$dt1
5 as.numeric(my.dt$dt1)
6 \text{str}(\text{my}.dt1)> my.dt$dt1
  [1] "2013-10-23 10:23:00 UTC" NA "2013-12-23 13:23:00 UTC"
  [4] NA
  > as.numeric(my.dt$dt1)
  [1] 1382523780 NA 1387804980 NA
  > str(my.dt)'data.frame': 4 obs. of 5 variables:
   $ dt1c: chr "2013-10-23 10:23" "2013-11-23 25:23" "2013-11
   $ dt2c: chr "2012-07-13 1:23:00" "2012-07-14 3:23:00" "20"$ dt1 : POSIXct, format: "2013-10-23 10:23:00" NA "2013-12-
   $ dt2 : POSIXct, format: "2012-07-13 01:23:00" "2012-07/$44
```
Convert to internal format using codes from help(strptime)

```
1 # Look what happens if you don't specify a time zone
2 my.dt$dt1b <- as.POSIXct(my.dt$dt1c,
3 format="%Y-\gamma_m-\gamma_d \gamma_m (H:\gamma_M")
4 my.dt$dt1b
5 as.numeric(my.dt$dt1b)
6 \text{str}(\text{my}.dt)> my.dt$dt1b
   [1] "2013-10-23 10:23:00 PDT" NA "2013-12-23 13:23:00 PST"
   [4] NA
```
It only know the time zone from where your machine is currently located.

Arithmetic and sequence operations are allowed

```
1 # read in the the other data values
2 my.dt$dt2 <- as.POSIXct(my.dt$dt2c,
3 format="%Y-\gamma_m-\gamma_d \gamma_m-\gamma_d \gamma_H: Z=-UTC")
4 my.dt$dt2
5 as.numeric(my.dt$dt2)
6
7 # Arithmetic aoperations allowed
8 mean(my.dt$dt2)
9 as.numeric(mean(my.dt$dt2))
10
11 # sequences of dates etc
12 seq(from=my.dt$dt2[1], by="3 weeks", length.out=3)
```
## Date+Times in R

Arithmetic and sequence operations are allowed

```
> my.dt$dt2
[1] "2012-07-13 01:23:00 UTC" "2012-07-14 03:23:00 UTC" "2012-07-15 05:23:00 UTC"
[4] "2013-07-15 07:23:00 UTC"
> as.numeric(my.dt$dt2)
[1] 1342142580 1342236180 1342329780 1373872980
>
> # Arithmetic operations allowed
> mean(my.dt$dt2)
[1] "2012-10-13 16:23:00 UTC"
> as.numeric(mean(my.dt$dt2))
[1] 1350145380
>
> # sequences of dates etc
> seq(from=my.dt$dt2[1], by="3 weeks", length.out=3)
[1] "2012-07-13 01:23:00 UTC" "2012-08-03 01:23:00 UTC" "2012-08-24 01:23:00 UTC"
>
```
Extracting parts of DateTime using codes from *help(strptime)* or lubridate package functions.

```
1 # extract the various bits from the date-time format
2 as.numeric(format(my.dt$dt2, "%d"))
```

```
3 as.numeric(format(my.dt$dt2, "%H"))
```

```
> as.numeric(format(my.dt$dt2, "%d"))
[1] 13 14 15 15
> as.numeric(format(my.dt$dt2, "%H"))
[1] 1 3 5 7
```
#### Date+Times in R

Convert to internal format using codes from help(strptime) CAUTION - beware of changes due to Daylight savings times.

```
1 # Beware of daylight saving changes
2 # In BC, this occurred at 2013-11-03 at 2:00 am
3 # Compare the behaviour of
4 mytime <- as.POSIXct("2013-11-03 01:57:00", tz="UTC")
5 mytime
6 seq(mytime, by='1 min', length.out=10)
7 as.numeric(seq(mytime, by='1 min', length.out=10))
8
9 mytime <- as.POSIXct("2013-11-03 01:57:00")
10 mytime
11 seq(mytime, by='1 min', length.out=10)
12 as.numeric(seq(mytime, by='1 min', length.out=10))
```
## Date+Times in R

Daylight savings time problems.

```
> mytime
[1] "2013-11-03 01:57:00 UTC"
> seq(mytime, by='1 min', length.out=10)
 [1] "2013-11-03 01:57:00 UTC" "2013-11-03 01:58:00 UTC" "2013-11-03 01:59:00 UTC"
 [4] "2013-11-03 02:00:00 UTC" "2013-11-03 02:01:00 UTC" "2013-11-03 02:02:00 UTC"
 [7] "2013-11-03 02:03:00 UTC" "2013-11-03 02:04:00 UTC" "2013-11-03 02:05:00 UTC"
[10] "2013-11-03 02:06:00 UTC"
```

```
> mytime
[1] "2013-11-03 01:57:00 PDT"
> seq(mytime, by='1 min', length.out=10)
 [1] "2013-11-03 01:57:00 PDT" "2013-11-03 01:58:00 PDT" "2013-11-03 01:59:00 PDT"
 [4] "2013-11-03 01:00:00 PST" "2013-11-03 01:01:00 PST" "2013-11-03 01:02:00 PST"
 [7] "2013-11-03 01:03:00 PST" "2013-11-03 01:04:00 PST" "2013-11-03 01:05:00 PST"
[10] "2013-11-03 01:06:00 PST"
```
CAUTION - beware of changes due to Daylight savings times. In BC, this occurred at 2013-11-03 at 2:00 am

```
1 mytime <- as.POSIXct("2013-11-03 01:57:00", tz="UTC")
2 as.numeric(format(seq(mytime, by='1 min', length.out=10),
3 "\%H"))
4
5 mytime <- as.POSIXct("2013-11-03 01:57:00")
6 as.numeric(format(seq(mytime, by='1 min', length.out=10),
7 " \%H"))
```
Daylight savings time problems

```
> as.numeric(format(seq(mytime, by='1 min', length.out=10),
 [1] 1 1 1 2 2 2 2 2 2 2
>
> mytime <- as.POSIXct("2013-11-03 01:57:00")
> as.numeric(format(seq(mytime, by='1 min', length.out=10),
 [1] 1 1 1 1 1 1 1 1 1 1
```
Useful functions from lubridate package.

- arrive  $\langle$  ymd hms("2011-06-04 12:00:00", tz = "Pacific/Auckland")
- second('"2011-06-04 12:01:02")
- $\bullet$  interval(dt1, dt2) time intervals

CAUTION: Heavy Lifting Required!

- Use IANA time zone codes, e.g. Australia, Canada, US all have EST, so need to use "America/New\_York", "Pacific/Auckland" etc.
- Not all cities follow a consistent time zone pattern e.g. "America/New York" had a different pattern than "America/Detroit"
- Refer to <http://www.iana.org/time-zones> for complete data base.
- $\bullet$  OlsonNames() returns current time zone recognized by R.
- · *lubridate* always uses "UTC"

Refer to road-accidents-2010.csv file in SampleData.

- **e** Read data into R.
- Combine Date and Time values into a DateTime value
- Convert the DateTime character string into internal format
	- $\bullet$  Hint: use *paste()* to put Date and Time together
	- Hint: check for missing values of the converted DateTime values. Why did these occur?
- Find the minute of the accident and draw a histogram explanation?
	- Hint: use the *binwidth=* option of geom histogram() to get individual bar by minute
- Find proportion of fatalities by hour of the day and plot explanation?

```
1 accidents <- read.csv(file.path(...,'road-accidents-2010.cs
2 as.is=TRUE, strip.white=TRUE)
3 accidents$DateTime <- paste(accidents$Date, accidents$Time)
```

```
4 accidents[1:5,c("Date","Time","DateTime")]
```
> accidents[1:5,c("Date","Time","DateTime")] Date Time DateTime 1 11/01/2010 07:30 11/01/2010 07:30 2 11/01/2010 18:35 11/01/2010 18:35 3 12/01/2010 10:22 12/01/2010 10:22 4 02/01/2010 21:21 02/01/2010 21:21 5 04/01/2010 20:35 04/01/2010 20:35

```
1 accidents$mydt <- as.POSIXct(accidents$DateTime,
2 format="\frac{3}{4}/\frac{2}{3} format="\frac{2}{3} format="\frac{2}{3} format="\frac{2}{3} format="\frac{2}{3} format="\frac{2}{3} format="\frac{2}{3} format="\frac{2}{3} format="\frac{2}{3} format="\frac{2}{3} format="\frac{2}{3} format="\frac3 accidents[1:5,c("Date","Time","DateTime","mydt")]
4 str(accidents)
```
> accidents[1:5,c("Date","Time","DateTime","mydt")] Date Time DateTime mydt 1 11/01/2010 07:30 11/01/2010 07:30 2010-01-11 07:30:00 2 11/01/2010 18:35 11/01/2010 18:35 2010-01-11 18:35:00 3 12/01/2010 10:22 12/01/2010 10:22 2010-01-12 10:22:00 4 02/01/2010 21:21 02/01/2010 21:21 2010-01-02 21:21:00 5 04/01/2010 20:35 04/01/2010 20:35 2010-01-04 20:35:00 > str(accidents) 'data.frame': 154414 obs. of 34 variables:  $$$  Date : chr  $"11/01/2010"$   $"11/01/2010"$   $"12/01/2010"$  " \$ Time : chr "07:30" "18:35" "10:22" "21:21" ...  $$$  DateTime : chr  $"11/01/2010 07:30"$   $"11/01/2010 18:35"$ \$ mydt : POSIXct, format: "2010-01-11 07:30:00" "2010-01-1

- 1 sum(is.na(accidents\$mydt))
- 2 accidents[is.na(accidents\$mydt),c("Date","Time","mydt")]

#### > sum(is.na(accidents\$mydt))

[1] 8

> accidents[is.na(accidents\$mydt),c("Accident\_Index","Date"

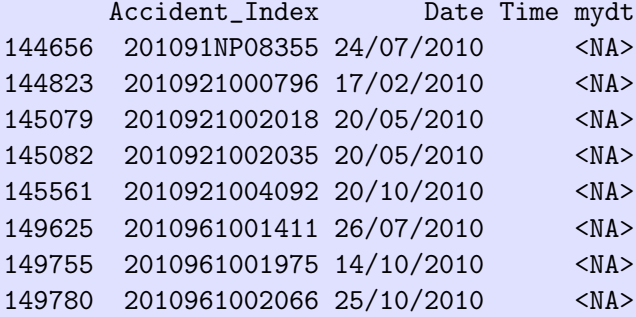

- 1 # Extract the minute of the accident
- 2 accidents\$min <- as.numeric(format(accidents\$mydt, "%M"))
- 3 accidents[1:5, c("Date","Time","mydt","min")]

> accidents[1:5, c("Date","Time","mydt","min")] Date Time mydt min 1 11/01/2010 07:30 2010-01-11 07:30:00 30 2 11/01/2010 18:35 2010-01-11 18:35:00 35 3 12/01/2010 10:22 2010-01-12 10:22:00 22 4 02/01/2010 21:21 2010-01-02 21:21:00 21 5 04/01/2010 20:35 2010-01-04 20:35:00 35

```
1 plotaccmin <- ggplot(data=accidents, aes(x=min))+
2 ggtitle("Minute of when accidents occur")+
3 xlab("Minute of the hour")+ylab("Number of accidents")+
4 geom_histogram(binwidth=1, alpha=0.2)
5 plotaccmin
```
## Dates+Times in R - Exercise I

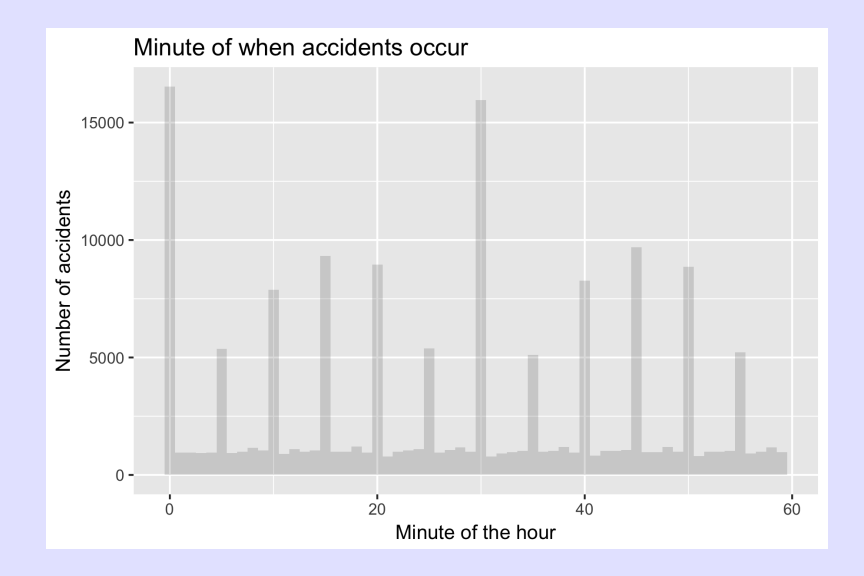

Find the proportion of fatalities by hour of the day.

```
1 accidents$Fatality <- accidents$Accident_Severity==1
2 xtabs(~Fatality + Accident_Severity, data=accidents)
3
4 accidents$hour <- as.numeric(format(
5 accidents$mydt, "%H"))
6 accidents[1:5, c("Date","Time","mydt","Fatality","hour")]
```
> accidents[1:5, c("Date","Time","mydt","Fatality","hour")] Date Time mydt Fatality hour 1 11/01/2010 07:30 2010-01-11 07:30:00 FALSE 7 2 11/01/2010 18:35 2010-01-11 18:35:00 FALSE 18 3 12/01/2010 10:22 2010-01-12 10:22:00 FALSE 10 4 02/01/2010 21:21 2010-01-02 21:21:00 FALSE 21 5 04/01/2010 20:35 2010-01-04 20:35:00 FALSE 20

Find the proportion of fatalities by hour of the day.

```
1 library(plyr)
2 pfatal.df <- ddply(accidents, "Hour", summarize,
3 pfatal=mean(Fatality))(
4 pfatal.df[1:5,]
```
> pfatal.df[1:5,] hour pfatal 1 0 0.02430402 2 1 0.03106682 3 2 0.03557618 4 3 0.02864583 5 4 0.02671312

```
1 plotpfatalhour <- ggplot(data=pfatal.df, aes(x=hour, y=pfatal)
2 ggtitle("Proportion of accidents by hour of the day")+
3 xlab("Hour of the day")+ylab("P(fatal)")+
4 geom_point()+
```

```
5 geom_line()
```

```
6 plotpfatalhour
```
# Dates+Times in  $R$  - Exercise I

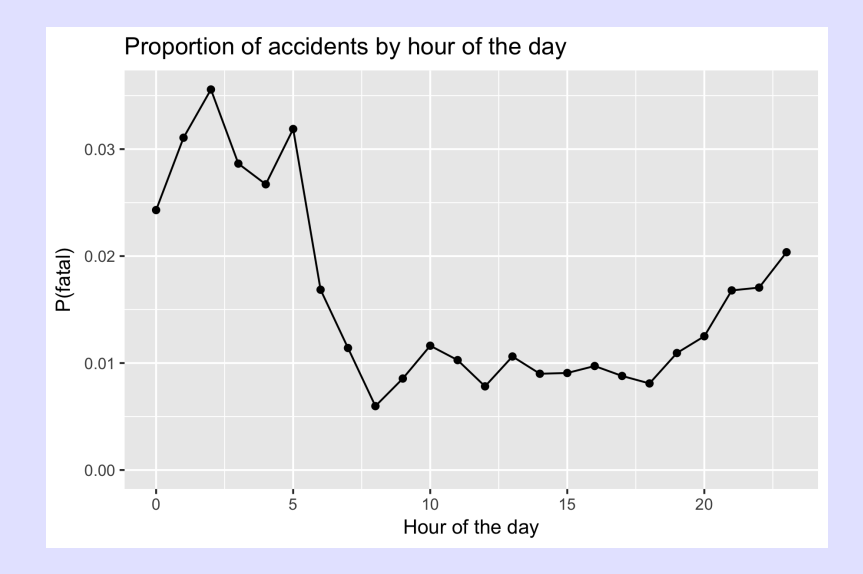

Refer to flight data.

- $\bullet$  Read data into R.
- Combine Date and Time values into a DateTime value
- Convert the DateTime character string into internal format
- Histogram of number of departures by hour of the day
- Histogram number of departures by minutes of the hour?
- **•** Distribution of actual
#### Durations in R

- Lengths of time not connected to a particular date.
- Key issues are reading in duration data (65:13) and converting to seconds.
- *lubridate* package with duration data
	- $hm(), ms(), hms()$  functions available.
		- CAUTION: Does 10:30 mean 10 minutes and 30 second, or 10 hours and 30 minutues?
	- Longer durations involving days, hours, minutes, seconds more difficult as no standard representation, i.e. what does 01:12:13:23 represent?
- Many helper functions in *lubridate* package to create durations, e.g. ddays(2) creates a duration object of 2 days (or 2\*24\*3600 seconds).

Dealing with Durations only is 2 step process but is straightforward.

- Input Duration values as a character string (e.g. "25:13") (use the as.is=TRUE option on read.table() or read.csv())
- Convert to internal form (number of seconds) using functions in lubridate
	- (Internal) negative values indicate "negative" durations (?)
	- Allows arithmetic but some care is needed to keep as duration values.

Create the textConnection and then read in the following data.

```
1 library(lubridate)
2 testDuration.csv <- textConnection("
3 du1c, du2c
4 10:23, 1:23:00
5 25:23, 3:23:00
6 13:23, 5:23:10
7 10:62, 7:23:23 ") # example of inputing data inline
8
9 my.du <- read.csv(testDuration.csv, header=TRUE, # notice
10 as.is=TRUE, strip.white=TRUE)
11 my.du
12 str(my.du)
```
At this point, all of the variables are CHARACTER data type.

# Durations in  $R$  - Converting to internal format

Convert to internal format using functions from lubridate

```
1 # First duration is ambiguous
2 my.dudu1a \le - ms(my.dudu1c)3 my.du$du1a
4 as.numeric(my.du$du1a)
5
6 my.dududu1b \leq hm(my.dudu1c)7 my.du$du1b
8 as.numeric(my.du$du1b)
9
10 my.du$du2 <- hms(my.du$du2c)
11 my.du$du2
12 as.numeric(my.du$du2)
13
14 mean(my.du$du1a) #???????
15 mean(as.duration(my.du$du1a))
```
Once converted to seconds, standard arithmetic (e.g. means can be computed) but need to specify that as.duration()

Convert to internal format using functions from lubridate

```
> my.du$du1a <- ms(my.du$du1c)
> my.du$du1a
[1] "10M 23S" "25M 23S" "13M 23S" "10M 62S"
> as.numeric(my.du$du1a)
[1] 623 1523 803 662
> my.du$du1b <- hm(my.du$du1c)
```
> my.du\$du1b [1] "10H 23M 0S" "25H 23M 0S" "13H 23M 0S" "10H 62M 0S" > as.numeric(my.du\$du1b) [1] 37380 91380 48180 39720

Convert to internal format using functions from lubridate

```
> my.du$du2 <- hms(my.du$du2c)
> my.du$du2
[1] "1H 23M 0S" "3H 23M 0S" "5H 23M 10S" "7H 23M 23S"
> as.numeric(my.du$du2)
[1] 4980 12180 19390 26603
> mean(my.du$du1a) #???????
[1] 32.75
> mean(as.duration(my.du$du1a))
```

```
[1] 902.75
```
Once converted to seconds, standard arithmetic (e.g. means can be computed) but need to specify that as.duration()

Refer to flight data.

- $\bullet$  Read data into  $R$ .
- Convert departure and arrive delay to duration data
- **•** Histogram of departure and arrival delays.
- Departure delays related to hour of arrival or other variables?

# Time of Day in R

- Time of day NOT connected to a particular date.
- Key issues are reading in tod data (hh:mm:ss) and converting to seconds.
- *hms* package with tod data
	- $\bullet$  parse  $\mu$ ms() function available to convert from character form.
		- CAUTION: Does 10:30 mean 0:10:30, or 10:30:00?
	- Differences are odd (in which direction do you measure)?
	- Averages are odd (in which direction do you measure)?
- Refer to *hms* package for more details.

Dealing with TOD only is 2 step process but is straightforward.

- Input TOD values as a character string (e.g. "14:13") (use the as.is=TRUE option on *read.table()* or *read.csv())*
- Convert to internal form (number of seconds) using functions in hms

Create the textConnection and then read in the following data.

```
1 library(hms)
2 testTod.csv <- textConnection("
3 tod1c, tod2c
4 10:23, 1:23:00
5 25:23, 3:23:00
6 13:23, 5:23:10
7 10:62, 7:23:23 ") # example of inputing data inline
8
9 my.tod \leq read.csv(testTod.csv, header=TRUE, # notice no q
10 as.is=TRUE, strip.white=TRUE)
11 my.tod
12 str(my.tod)
```
At this point, all of the variables are CHARACTER data type.

# Time of Day in  $R$  - Converting to internal format

Convert to internal format using functions from lubridate

```
1 # convert to time of day
2 my.tod$tod1 <- hms::parse_hm(my.tod$tod1c)
3 my.tod$tod2 <- hms::parse_hm(my.tod$tod2c)
4 my.tod
```

```
> my.tod
 tod1c tod2c tod1 tod2
1 10:23 1:23:00 10:23:00 01:23:00
2 25:23 3:23:00 NA 03:23:00
3 13:23 5:23:10 13:23:00 05:23:00
4 10:62 7:23:23 NA 07:23:00
```
#### Durations in  $R$  - Converting to internal format

Convert to internal format using functions from lubridate

```
> # does averaging work? properly
> as.hms(mean(my.tod$tod2))
04:23:00
> as.hms(mean( c(hms::parse_hm("23:50"), hms::parse_hm("00:20")
12:05:00
>
> my.tod$tod2[1]-my.tod$tod2[4]
Time difference of -21600 secs
> my.tod$tod2[4]-my.tod$tod2[1]
Time difference of 21600 secs
> hms::parse_hm("23:50") - hms::parse_hm("00:20")
Time difference of 84600 secs
> hms::parse_hm("00:20") - hms::parse_hm("23:50")
Time difference of -84600 secs
```
Often not clear how to do arithmetic on these values, but refer to the *circadian.mean()* in the *psych* package.

- Date vs. DateTime vs. Duration vs. TOD vs. Periods
- as.Date() vs. as.POSIXct()
- Days since origin vs. Seconds since origin
- Careful of time zones/ daylight savings times/ etc
- Use lubridate package with pure time data or with duration data (e.g. 65:30 as 65 hours and 30 minutes)
- Use lubridate package with period data, e.g. 1 month doesn't have a standard length; what is 31 January  $+$  1 month; does 31 January  $+ 1$  month  $= 28$  February - 1 month?